# **Horizont Europa | Topicsuche**

Sie suchen ein passendes Topic von Horizont Europa, das für Ihre Forschung geeignet ist? Wahrscheinlich haben Sie dazu einige Fragen. Die wichtigsten beantworten wir hier. Bei weiteren Fragen können Sie sich jederzeit an die [Nationale Kontaktstelle Bioökonomie und Umwelt](mailto:nks-bio-umw@fz-juelich.de) wenden.

# **Wo finde ich Topics?**

Da[s Funding and Tender Opportunities Portal](https://ec.europa.eu/info/funding-tenders/opportunities/portal/screen/home) der Europäische Kommission ist die zentrale Anlaufstelle für Bewerbende, Auftragnehmende und Gutachtende zu allen Finanzierungs- und Ausschreibungsmöglichkeiten, die von der Europäischen Kommission angeboten werden.

Es gibt eine Reihe von Dokumenten, die für Horizont Europa relevant sind, und diese Dokumente sollten bei der Bewerbung für die Ausschreibungen berücksichtigt werden. Diese finden Sie auf dem Portal. Außerdem gibt es einen Bereich mit Informationen über bereits geförderte und laufende Projekte, einen Bereich, in dem man sich als Gutachtende registrieren lassen kann, sowie Unterstützungsmaterial (siehe [Guidance\)](https://ec.europa.eu/info/funding-tenders/opportunities/portal/screen/how-to-participate/reference-documents;programCode=HORIZON), darunter Anleitungen [\(Manuals\)](https://ec.europa.eu/info/funding-tenders/opportunities/portal/screen/support/manuals) und Handbücher [\(Programme Guide,](https://ec.europa.eu/info/funding-tenders/opportunities/docs/2021-2027/horizon/guidance/programme-guide_horizon_en.pdf) [Online](https://ec.europa.eu/info/funding-tenders/opportunities/docs/2021-2027/common/guidance/om_en.pdf)  [Manual\)](https://ec.europa.eu/info/funding-tenders/opportunities/docs/2021-2027/common/guidance/om_en.pdf), Vorlagen und Formulare [\(Templates & forms\)](https://ec.europa.eu/info/funding-tenders/opportunities/portal/screen/how-to-participate/reference-documents;programCode=HORIZON), häufig gestellte Fragen [\(FAQs\)](https://ec.europa.eu/info/funding-tenders/opportunities/portal/screen/support/faq;type=0,1;categories=;tenders=;programme=43108390;freeTextSearchKeyword=;matchWholeText=true;period=null;status=0;sortQuery=publicationDate;faqListKey=faqSearchTablePageState), [Support over](https://ec.europa.eu/info/funding-tenders/opportunities/portal/screen/support/support)[view,](https://ec.europa.eu/info/funding-tenders/opportunities/portal/screen/support/support) [Support-Videos](https://ec.europa.eu/info/funding-tenders/opportunities/portal/screen/support/videos) und Links zur Kontaktaufnahme mit dem [Helpdesk & Support Services](https://ec.europa.eu/info/funding-tenders/opportunities/portal/screen/support/helpdesks) der Europäischen Kommission (IT Service, Europe Direct und der Research Enquiry Service).

Unter [Reference Documents](https://ec.europa.eu/info/funding-tenders/opportunities/portal/screen/how-to-participate/reference-documents;programCode=HORIZON) mit Hauptfilter Horizon, gelangen Sie zu den relevanten Arbeitsprogrammen mit den Topics und Ausschreibungsunterlagen von allen Clustern, Missionen und anderen Bereichen von Horizont Europa.

# **Wie finde ich Topics?**

Es gibt zwei Möglichkeiten interessante und passende Topics in Cluster 6 zu finden:

### **Option 1: Webversion der Topics auf dem Portal**

Unter der Registerkart[e Search Funding & Tenders](https://ec.europa.eu/info/funding-tenders/opportunities/portal/screen/opportunities/topic-search;callCode=null;freeTextSearchKeyword=;matchWholeText=true;typeCodes=1,2,8;statusCodes=31094501,31094502,31094503;programmePeriod=null;programCcm2Id=43108390;programDivisionCode=null;focusAreaCode=null;destinationGroup=null;missionGroup=null;geographicalZonesCode=null;programmeDivisionProspect=null;startDateLte=null;startDateGte=null;crossCuttingPriorityCode=null;cpvCode=null;performanceOfDelivery=null;sortQuery=sortStatus;orderBy=asc;onlyTenders=false;topicListKey=topicSearchTablePageState) bietet das Portal eine vereinfachte Suchfunktion. Sie können nach Ausschreibungen für Cluster 6 mit dem Schlüsselwort "CL6" oder durch Anwendung relevanter Filter nach dem Programm, der Aufforderung und der Art der Finanzhilfe suchen.

Unter dem oben genannten Link sind folgende Filter gesetzt: Programme/Programme group (Horizon), Grants (= Förderung), Submission status (Forthcoming, Open for submission), Programme period (2021-2027), Programme part (Food, Bioeconomy, Natural Ressources, Agriculture and Environment – dies entspricht Cluster 6).

Danach können Sie oben Schlüsselbegriffe (unter Keywords) eingeben, deren Suchergebnisse entweder genau dem Begriff (Match whole words only) oder ohne (Haken entfernen bei Match whole words

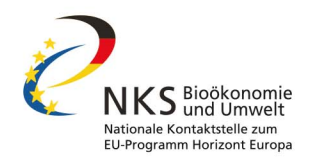

only) entsprechen sollen. Wenn Sie bereits wissen unter welchem Themenbereich Sie suchen möchten, können Sie auch eine bestimmte Destination in Cluster 6 auswählen oder sogar eine Quick search on specific priorities nutzen, wie Social-science and humanities (SSH), International Cooperation, und so weiter. Danach werden Ihnen je nach Filtersetzung entsprechende Topics angezeigt auf die Sie klicken müssen, um deren Details zu einzusehen.

#### **Option 2: PDF-Version der Topics auf dem Portal**

Unter dem Menüpunkt How to participate und darunter im Menüpunkt [Reference Documents](https://ec.europa.eu/info/funding-tenders/opportunities/portal/screen/how-to-participate/reference-documents;programCode=HORIZON) (der Link ist bereits mit dem Hauptfilter Horizon versehen), finden Sie im Hauptbereich unter Work programme & call documents die relevanten Jahre der Arbeitsprogramme, wo Sie den entsprechenden Zeitraum auswählen müssen. Danach auf Main Work Programme (enthält Zeitraum) klicken und es öffnen sich die diversen verfügbaren Arbeitsprogramme. Gehen Sie zu 9. Food, Bioeconomy, Natural Resources, Agriculture and Environment, um zur PDF-Version des Cluster 6 Arbeitsprogramms zu gelangen.

## **Und wenn ich trotzdem nichts finde?**

Sollten Sie entweder gar nicht fündig werden oder keine passenden Topics finden, dann sprechen Sie uns an! Wir helfen Ihnen gerne weiter.

### **Hilfreiche weiterführende Links**

Auf den Webseiten der Europäische Kommission:

- [Funding and Tender Opportunities Portal](https://ec.europa.eu/info/funding-tenders/opportunities/portal/screen/home)
- [Reference Documents](https://ec.europa.eu/info/funding-tenders/opportunities/portal/screen/how-to-participate/reference-documents;programCode=HORIZON)
- [Search Funding & Tenders](https://ec.europa.eu/info/funding-tenders/opportunities/portal/screen/opportunities/topic-search;callCode=null;freeTextSearchKeyword=;matchWholeText=true;typeCodes=1,2,8;statusCodes=31094501,31094502,31094503;programmePeriod=null;programCcm2Id=43108390;programDivisionCode=null;focusAreaCode=null;destinationGroup=null;missionGroup=null;geographicalZonesCode=null;programmeDivisionProspect=null;startDateLte=null;startDateGte=null;crossCuttingPriorityCode=null;cpvCode=null;performanceOfDelivery=null;sortQuery=sortStatus;orderBy=asc;onlyTenders=false;topicListKey=topicSearchTablePageState)
- [Guidance](https://ec.europa.eu/info/funding-tenders/opportunities/portal/screen/how-to-participate/reference-documents;programCode=HORIZON)
- Anleitungen [\(Manuals\)](https://ec.europa.eu/info/funding-tenders/opportunities/portal/screen/support/manuals)
- Handbücher [\(Programme Guide,](https://ec.europa.eu/info/funding-tenders/opportunities/docs/2021-2027/horizon/guidance/programme-guide_horizon_en.pdf) [Online Manual\)](https://ec.europa.eu/info/funding-tenders/opportunities/docs/2021-2027/common/guidance/om_en.pdf)
- Vorlagen und Formulare [\(Templates & forms\)](https://ec.europa.eu/info/funding-tenders/opportunities/portal/screen/how-to-participate/reference-documents;programCode=HORIZON)
- häufig gestellte Fragen (FAOs)
- Support overview
- [Support-Videos](https://ec.europa.eu/info/funding-tenders/opportunities/portal/screen/support/videos)
- [Helpdesk & Support Services](https://ec.europa.eu/info/funding-tenders/opportunities/portal/screen/support/helpdesks) (IT Service, Europe Direct und der Research Enquiry Service)

Auf den Webseiten der NKS Bioökonomie und Umwelt mit Übersichten zu folgenden [Ausschreibungen:](https://www.nks-bio-umw.de/ausschreibungen)

- [Cluster 6](https://www.nks-bio-umw.de/ausschreibungen/ausschreibungen-in-cluster6) mit Destinationen
- [Partnerschaften](https://www.nks-bio-umw.de/ausschreibungen/weitere-ausschreibungen)
- [Missionen](https://www.nks-bio-umw.de/ausschreibungen/ausschreibungen-in-den-missionen)

Die verwiesenen Seiten der EU-Kommission sind meist nur in Englischer Sprache verfügbar.

# **Kontakt:**

### **NKS Bioökonomie und Umwelt** Erstberatung [nks-bio-umw@fz-juelich.de](mailto:nks-bio-umw@fz-juelich.de) 030 20199-3682

Stand: August 2023